# *Úloha 1 – Baltík na spirále Počet bodů: 70*

### **Pracujte v 3D režimu s Baltíkem.**

a) Fialový Baltík vyčaruje spirálovou dráhu tvořenou střídavě modely 7 a 32 (viz obr. 1.1 a 1.2). Baltík začne čarovat ve své výchozí pozici a v prvním úseku půjde ve směru, do kterého je otočený. Pohybuje se rychlostí 9 a jednotlivé modely čaruje vždy ve stejné kostce, v níž se nachází (tj. pod sebou, ne před sebe). První čtverec je model 7 a je vyčarovaný v kostce, v níž Baltík stál na začátku, Po dostavění dráhy bude Baltík čekat za posledním čtvercem a čekat na stisk libovolné klávesy (viz obr. 1.2). Potom zmizí. **10 bodů**

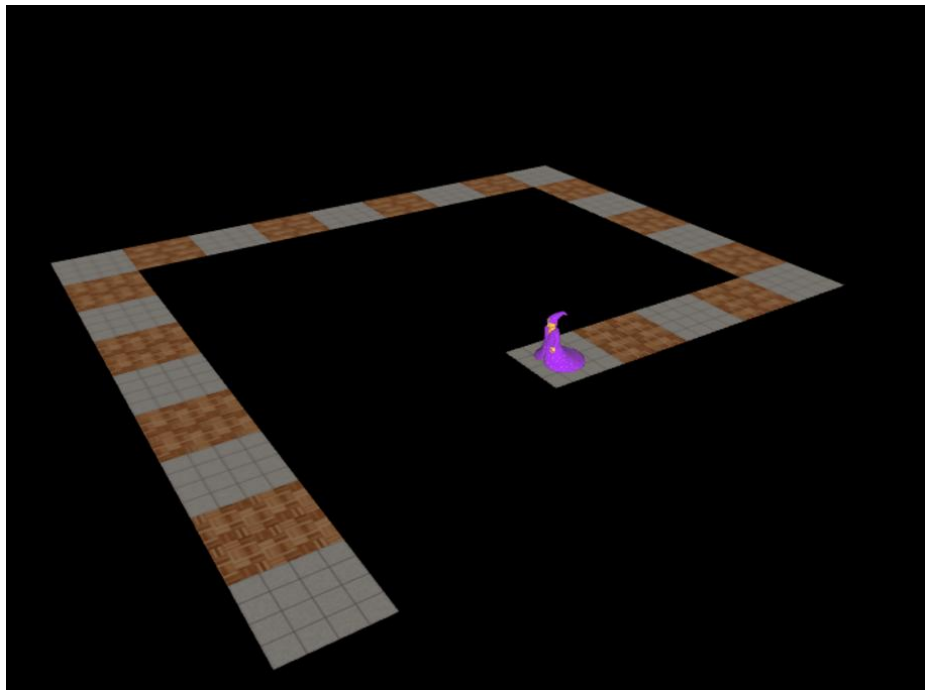

**Obr. 1. 1**

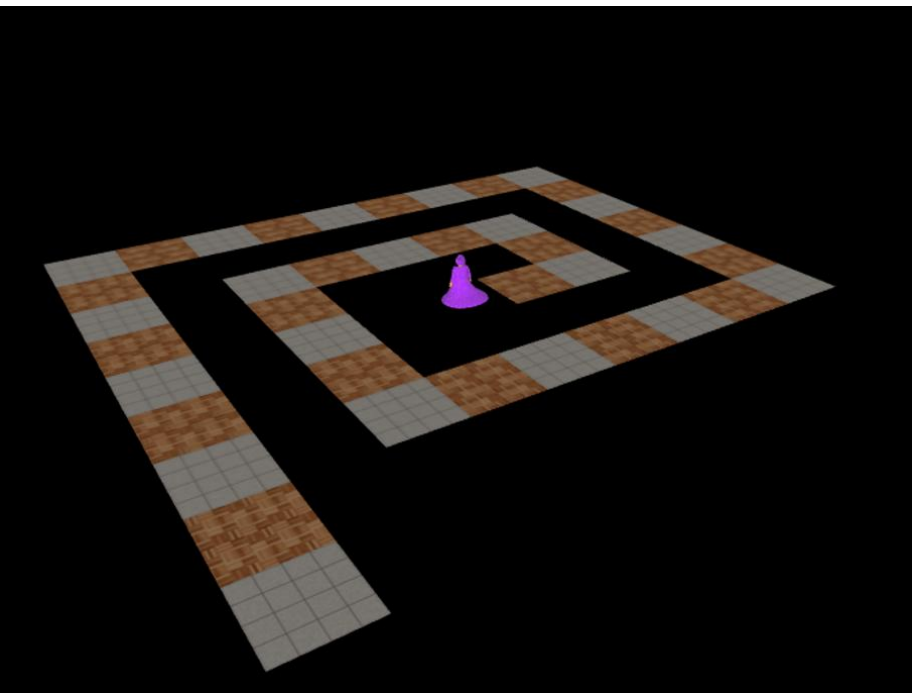

**Obr. 1. 2**

b) Ve výchozí pozici se objeví červený Baltík. Půjde rychlostí 9 po dráze a na každém z prvních šesti úseků spirály vyčaruje vždy jeden strom na náhodné pozici. Stromy čaruje tak, že vždy přejde až na pole za stromem, otočí se zpět, vyčaruje strom, potom se otočí opět dopředu a pokračuje v chůzi (viz obr. 1.3). Stromy nemohou být vyčarovány na prvním čtverci celé dráhy ani v rohovém čtverci. Až dojde na konec, bude Baltík čekat za posledním čtvercem a čekat na stisk libovolné klávesy (viz obr. 1.4). Potom zmizí.

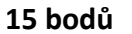

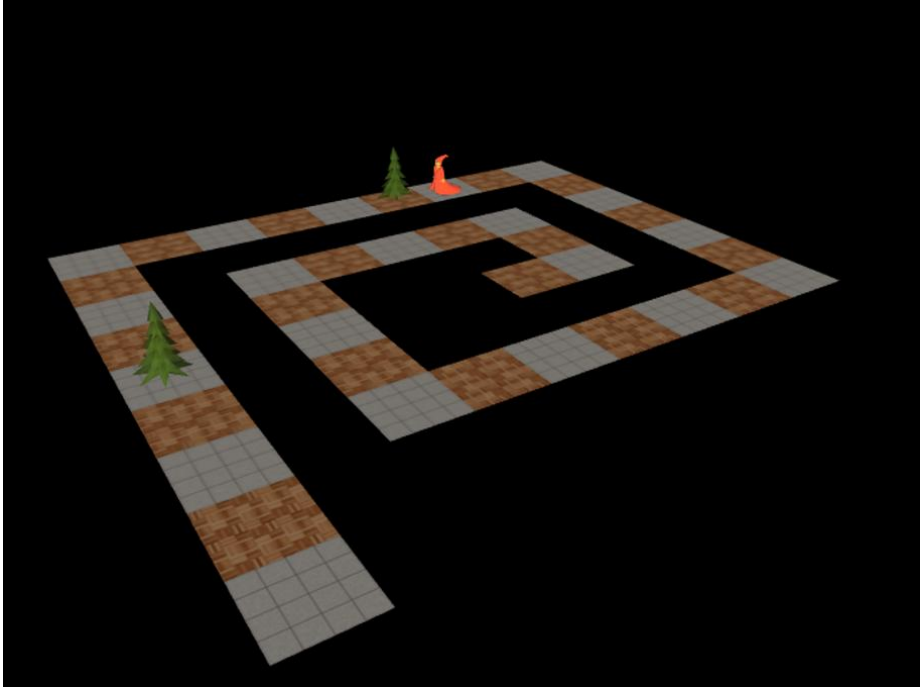

**Obr. 1. 3**

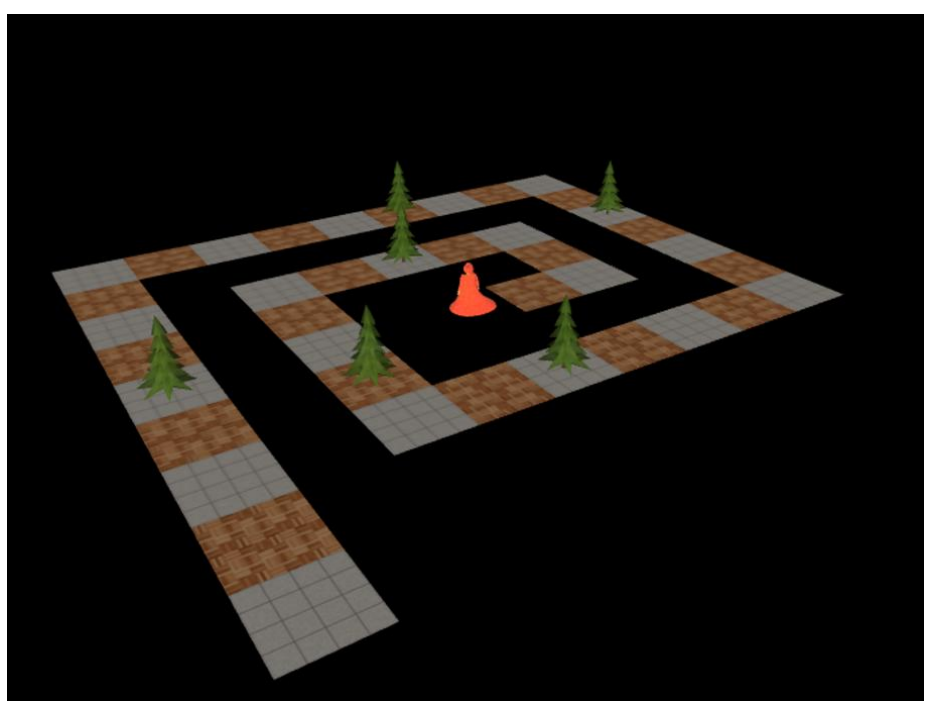

**Obr. 1. 4**

c) Ve výchozí pozici se objeví žlutý Baltík. Jde po dráze rychlostí 9, a když je před ním strom, přeskočí ho. To znamená, že na čtverci před stromem se vznese o jednu krychli nahoru, popojde až nad čtverec za stromem a potom se zase snese o krychli dolů (viz obr. 1.5). Až dojde na konec, bude Baltík čekat za posledním čtvercem a čekat na stisk libovolné klávesy. Potom zmizí.

**15 bodů**

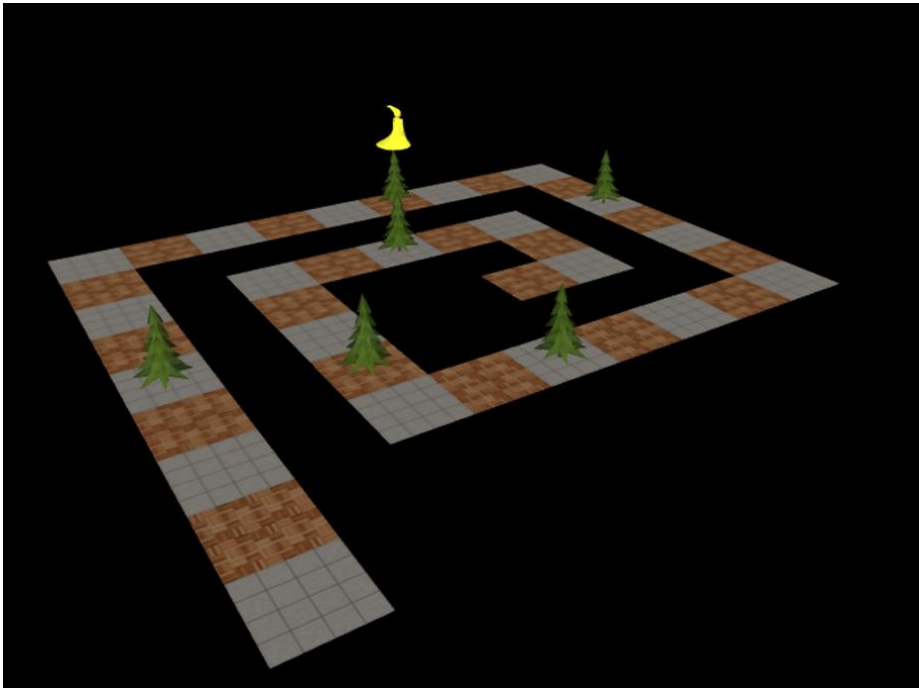

**Obr. 1. 5**

d) Na začátku dráhy se objeví sněhová koule. Má bílou barvu, poloměr 1 m a dotýká se středu prvního čtverce. Koule se valí rychlostí 2 m/s po dráze a povaluje stromy. To znamená, že když se koule převalí přes strom, strom spadne ve směru pohybu koule (viz obr. 1.6 až 1.8). Až se koule dostane za poslední čtverec (viz obr. 1.8), zastaví se a program bude čekat na stisk libovolné klávesy.

**20 bodů**

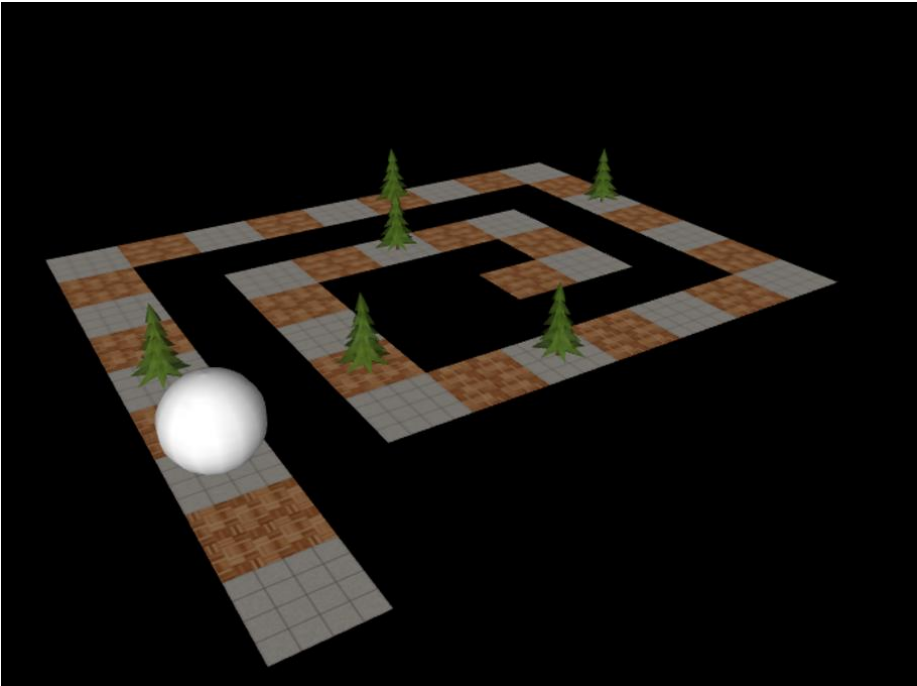

**Obr. 1. 6**

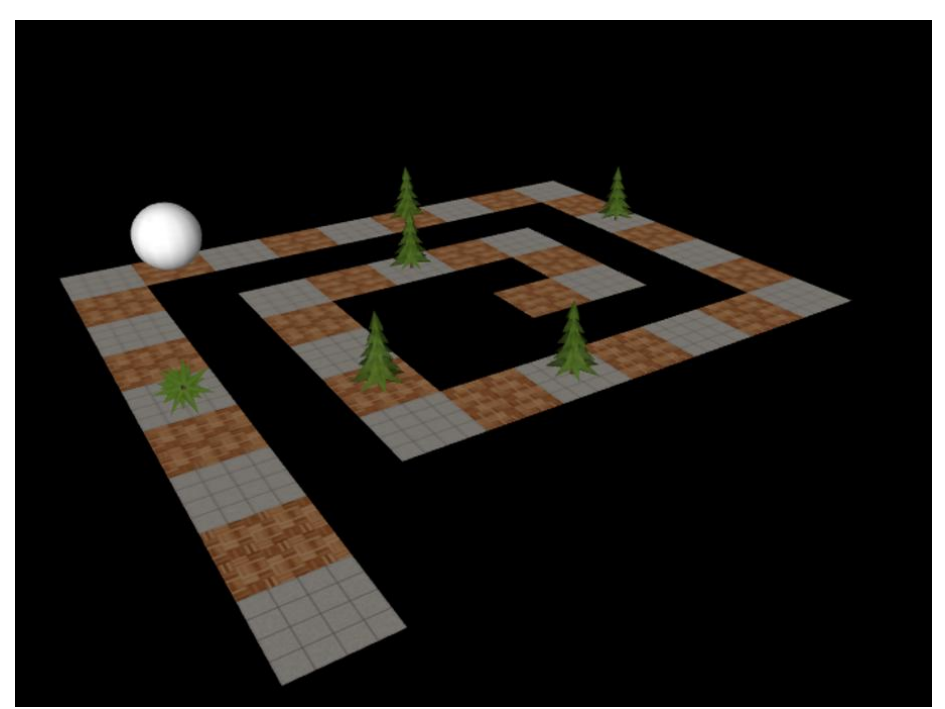

**Obr. 1. 7**

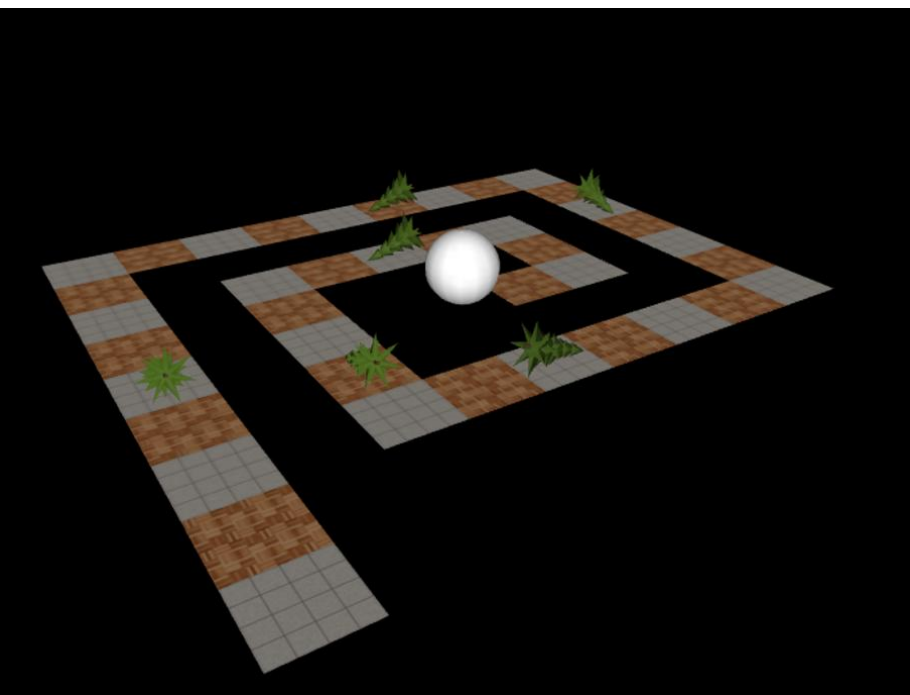

**Obr. 1. 8**

e) Koule začne padat dolů rychlostí 2 m/s – viz obr. 1.9. Bude padat tak dlouho, dokud neukončíte program (tj. nezavřete okno programu).

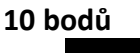

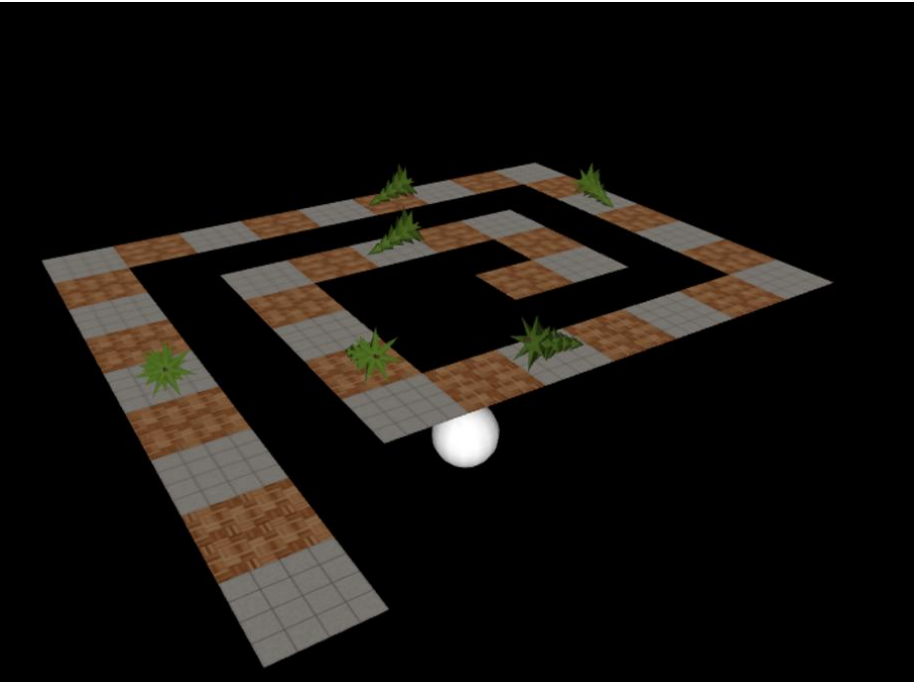

**Obr. 1. 9**

# *Úloha 2 – Turistické výlety Počet bodů: 65*

### **Pracujte v konzolovém režimu.**

a) Členové turistického oddílu uspořádali v týdnu sedm výletů – od pondělí až do neděle ušli každý den nejméně 10 a nejvíce 20 kilometrů. Zadejte počet kilometrů v jednotlivých dnech. Na obrazovce se vždy objeví název dne, za dvojtečku napište počet kilometrů. Názvy dnů jdou postupně od pondělí až do neděle – viz obr. 2.1 a 2.2. Nemusíte kontrolovat, zda jste zadali počet kilometrů od 10 do 20. **10 bodů**

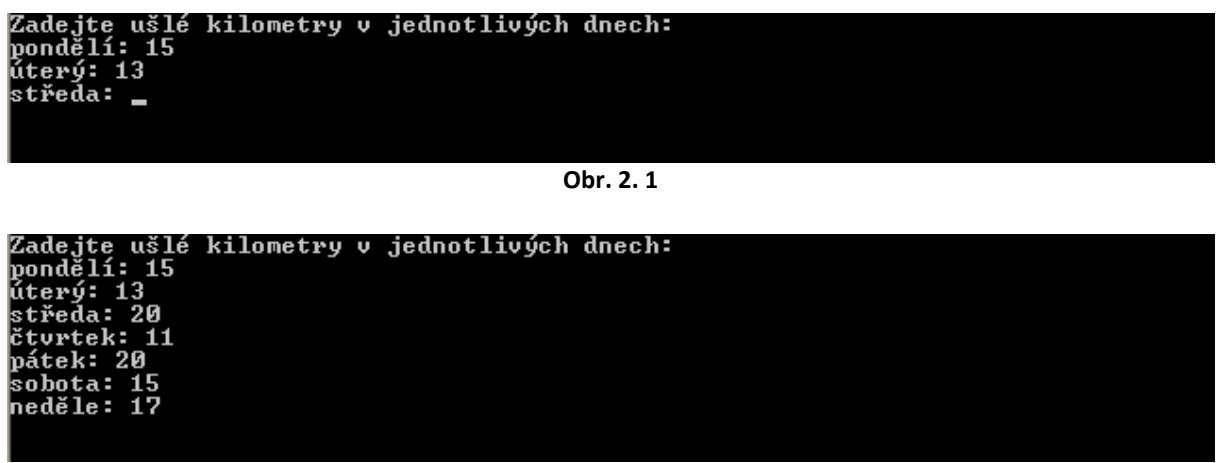

**Obr. 2. 2**

b) Upravte zadávání kilometrů tak, že může být zadáno pouze číslo od 10 do 20 (včetně těchto krajních hodnot). Bude-li zadáno číslo menší než 10 nebo větší než 20, zopakuje se zadání na dalším řádku – a to se bude opakovat tak dlouho, dokud nebude zadáno číslo ve správném rozsahu. Viz obr. 2.3. **15 bodů**

**Pozor: bude hodnocena buď jen část a) nebo jen část b)** – naprogramujte tedy pouze jednu z obou variant (nebo tu, která nemá být hodnocena, zakomentujte).

| Zadejte ušlé kilometry v jednotlivých dnech: |  |  |  |
|----------------------------------------------|--|--|--|
|                                              |  |  |  |
| pondělí: 15<br>úterý: 13                     |  |  |  |
|                                              |  |  |  |
| středa: 25                                   |  |  |  |
| středa: 33                                   |  |  |  |
| středa: 20                                   |  |  |  |
| čtvrtek: 5                                   |  |  |  |
| čtvrtek: 11                                  |  |  |  |
| þátek: 20                                    |  |  |  |
| sobota: 15                                   |  |  |  |
| neděle: 17_                                  |  |  |  |
|                                              |  |  |  |
|                                              |  |  |  |

**Obr. 2. 3**

c) Vypište počty ušlých kilometrů v jednotlivých dnech v pořadí, v jakém jste je zadávali (od pondělí do neděle) – viz obr. 2.4. **10 bodů**

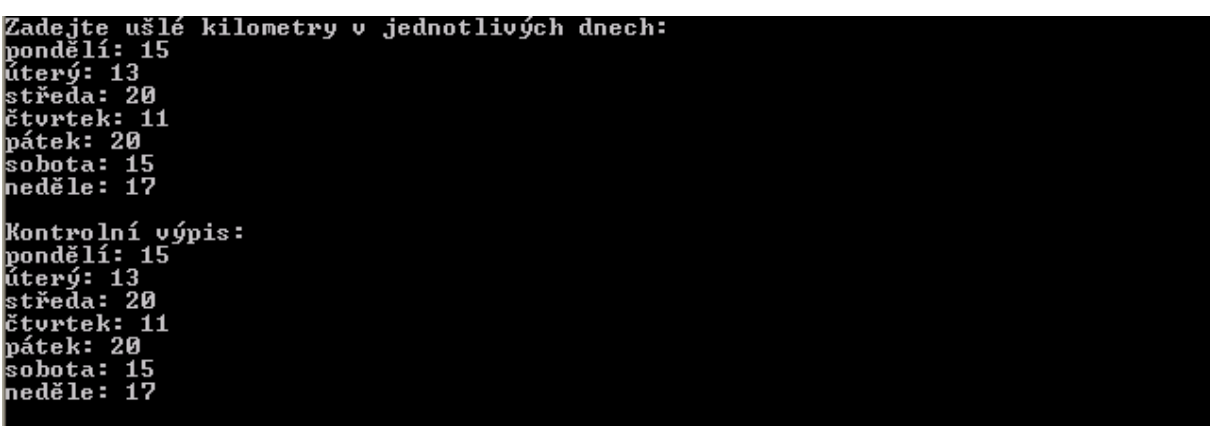

**Obr. 2. 4**

d) Uspořádejte výlety podle počtu ušlých kilometrů – od nejdelšího po nejkratší. Seznam uspořádaný podle velikosti vypište na obrazovku podle obr. 2.5. Pokud turisté ve více dnech ušli stejný počet km, zobrazí se nejprve výlet, který se konal dříve. **20 bodů**

| úterý: 13                                  |
|--------------------------------------------|
| lstředa: 20                                |
| čtvrtek: 11                                |
| pátek: 20                                  |
| sobota: 15                                 |
| neděle: 17                                 |
|                                            |
| Kontrolní výpis:                           |
| pondělí: 15                                |
| ůterý: 13                                  |
| středa: 20                                 |
| čtvrtek: 11                                |
| þátek: 20                                  |
| sobota: 15                                 |
| neděle: 17                                 |
|                                            |
| Uspořádání od nejdelší trasy po nejkratší: |
| středa: 20                                 |
| þátek: 20                                  |
| neděle: 17                                 |
| pondělí: 15                                |
| sobota: 15                                 |
| úterý: 13                                  |
| čtvrtek: 11                                |
|                                            |
|                                            |

**Obr. 2. 5**

e) Znovu vypište tabulku ušlých kilometrů od nejdelšího výletu po nejkratší, tentokrát podle obr. 2.6. Za názvem dne je vždy mezerami doplněn počet znaků na 10, číslo tedy vždy začíná na 11 pozici v řádku. Za číslem jsou 2 mezery a po nich následuje tolik znaků X, kolik je kilometrů.

**15 bodů**

| <b>EX Turistické výlety</b>                                                                                                    |  |
|----------------------------------------------------------------------------------------------------|--|
| středa: 20<br>lčtvrtek: 11<br>bátek: 20<br>sobota: 15<br>neděle: 17                                                                                                    |  |
| Uspořádání od nejdelší trasy po nejkratší:<br>středa: 20<br>þátek: 20<br>neděle: 17<br>pondělí: 15<br>sobota: 15<br>lúterý: 13<br>čtvrtek: 11                                           |  |
| Grafické zobrazení kilometrů:<br>středa<br>20km<br>20km<br>bátek<br>nedě le<br>17km<br>bondělí<br>15km<br>15km<br>sobota<br>úterý<br>13km<br>$11\,\mathrm{km}$<br>čtvrtek<br>xxxxxxxxxx |  |

**Obr. 2. 6**

f) Do titulkového pruhu okna vložte text Turistické výlety – viz obr. 2.6. Tento text se tam objeví už od spuštění programu.

**5 bodů**